## **Acesso ao Sistema de Eleição**

**01.** Acesse o link: **<https://eleicoes.ufv.br/>** e clique no botão **Acessar o sistema**.

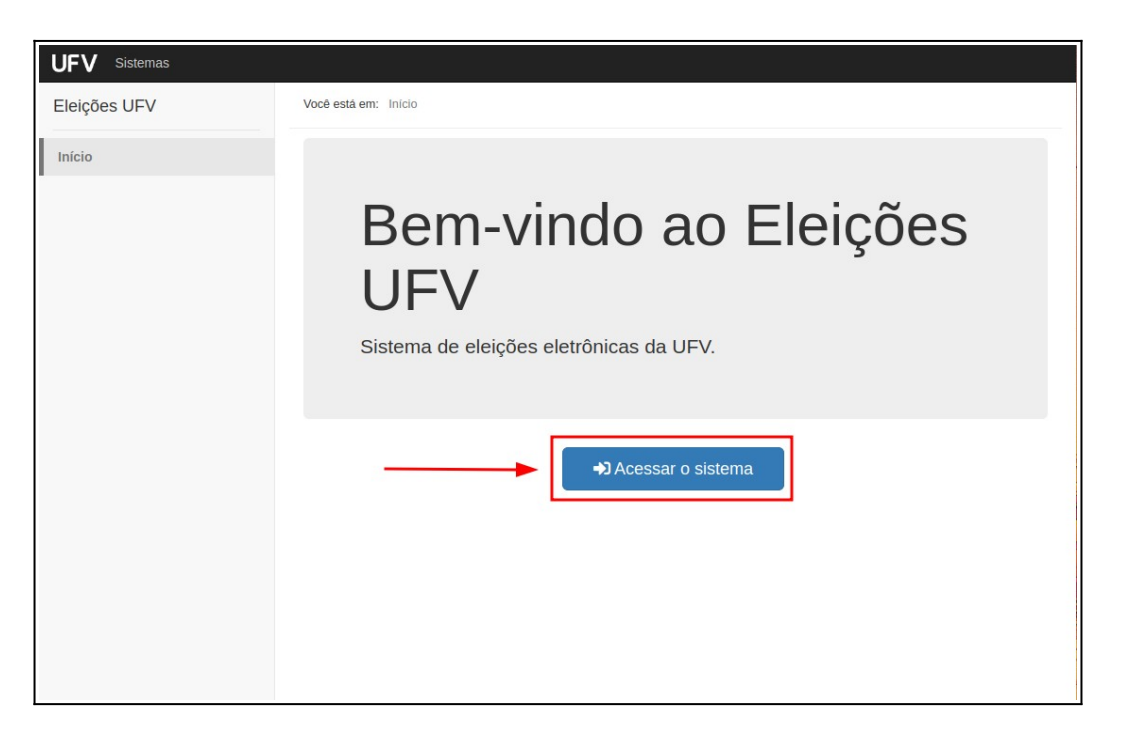

**02.** Na tela de login, digite o seu CPF (sem pontos e sem traço) e a senha de acesso aos sistemas da UFV. Caso tenha esquecido a sua senha, clique no link **Esqueci a senha**.

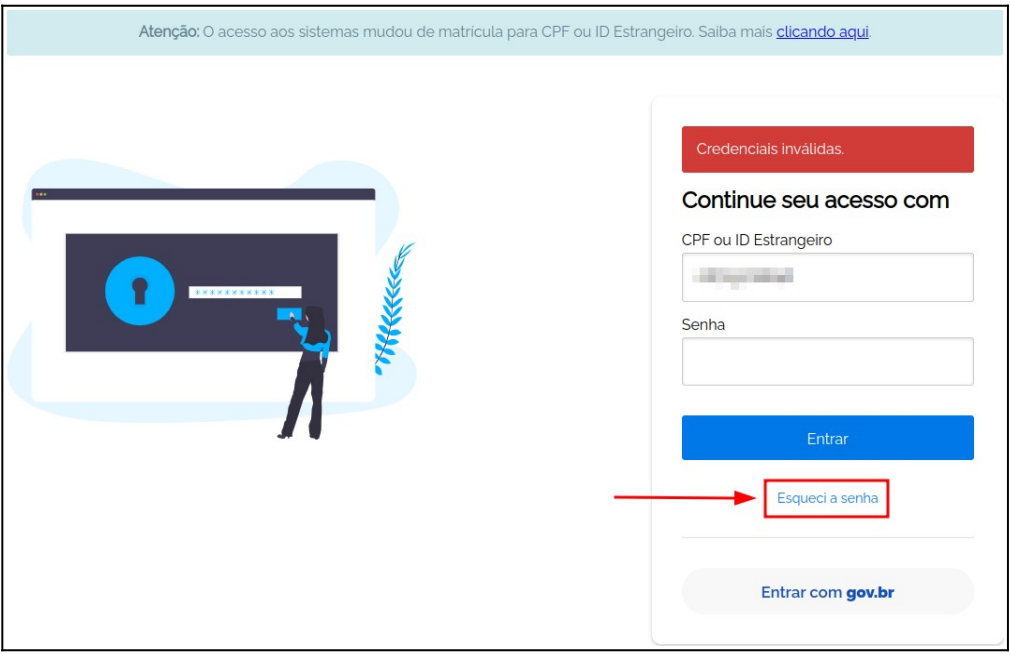

**03.** Na tela seguinte, digite o seu CPF (somente os números sem ponto e sem traço) e clique no botão **confirmar**.

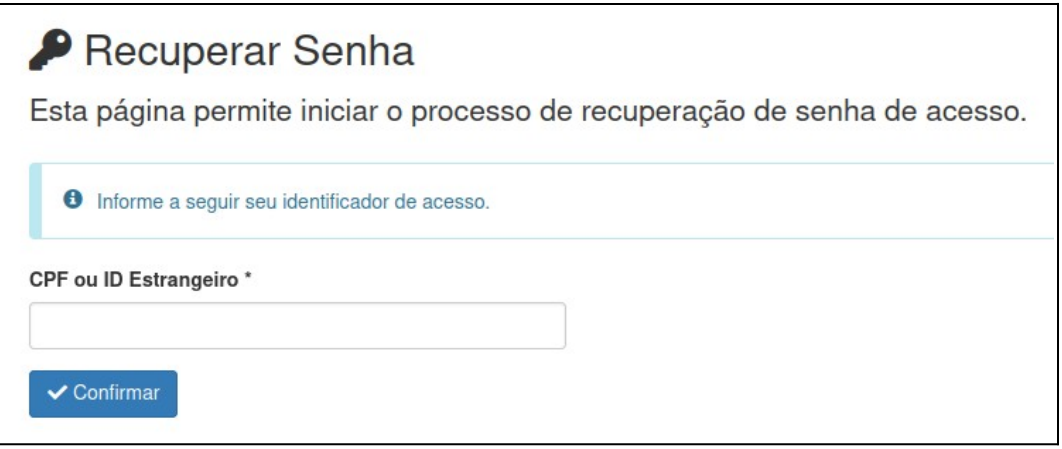

**04.** Será enviado para o seu e-mail institucional (@ufv.br) uma mensagem com **link de redefinição** da sua senha de acesso aos sistemas.

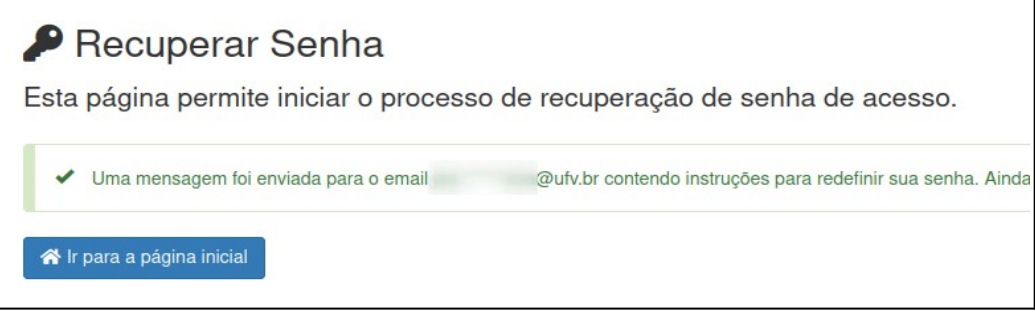

**05.** Abra **a sua conta de e-mail** e procure pela mensagem abaixo. **Clique no link** da mensagem para prosseguir com a redefinição da senha de acesso aos sistemas da UFV. Defina uma senha segura com 6 dígitos ou mais, misturando letras e números.

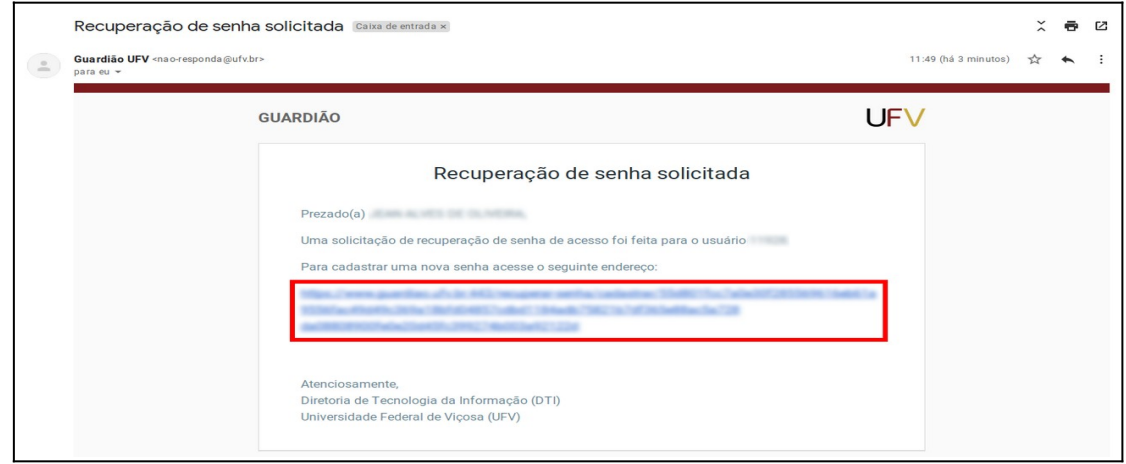